# <span id="page-0-0"></span>Data-Driven Documents

#### Lucas Pagliosa

Aula de Visualização - Parte Prática

9 de setembro de 2014

<span id="page-1-0"></span>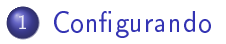

**[SVG](#page-12-0)** 

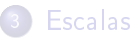

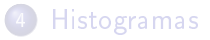

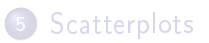

F12 abre a WebKit do navegador Chrome (utilizado neste aula)

F12 abre a WebKit do navegador Chrome (utilizado neste aula)

A aba rotulada Elements mostra a estrutura HTML da página

F12 abre a WebKit do navegador Chrome (utilizado neste aula)

A aba rotulada Elements mostra a estrutura HTML da página

A aba rotulada *Sources* abre os arquivos que influenciam no layout da página. Depuração ocorre nesse ambiente.

F12 abre a WebKit do navegador Chrome (utilizado neste aula)

A aba rotulada Elements mostra a estrutura HTML da página

A aba rotulada *Sources* abre os arquivos que influenciam no layout da página. Depuração ocorre nesse ambiente.

A aba rotulada Console oferece um sistema de saida ao usuário ou desenvolvedor console.log("mensagem");

# Developer Tools

Random values

I'm number 4

I'm number 8

I'm number 15

I'm number 16

I'm number 23

I'm number 42

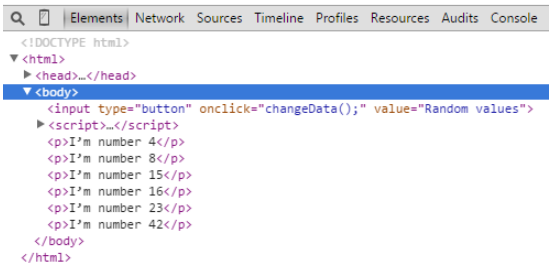

#### Figura: WebKit do Chrome

```
<!DOCTYPE html>
<html lang="en">
  <head>
    <meta charset="utf-8">
    <title>D3 Test</title>
    <script type="text/javascript" src="d3/d3.v3.js"></script>
    // OU
    // <script src="http://d3js.org/d3.v3.min.js"></script>
    </head>
    <body>
      <script type="text/javascript">
        // Todo
      </script>
    </body>
</html>
```

```
1^\circ caso: (a)
```

```
<script type="text/javascript">
 var dataset = ['Lucas", "your father"];
  //d3.select("body").append("p").text("Hello world!");
 d3.select("body")
    .data(dataset)
    .append("p")
    .text(function(d) {
      return "I am " + d);
</script>
```

```
1^\circ caso: (b)
```

```
<script type="text/javascript">
 var dataset = ['Lucas", "your father''];
 d3.select("body").append("p").text("Hello world!");
 d3.select("body")
    .data(dataset)
    .append("p")
    .text(function(d) {
      return "I am " + d);
</script>
```
 $2^{\circ}$  caso:

```
<script type="text/javascript">
 var dataset = ["Lucas", "Your father"];
 d3.select("body").append("p").text("Hello world!");
 d3.select("body").selectAll("p").data(dataset)
    .enter().append("p")
    .html(function(d) { return "I am " + d; });
 d3.select("body").selectAll("p").data(dataset)
    .transition().delay(500).duration(3000)
    .text(function(d) { return "I am " + d; })
    .style("color","red");
```
<span id="page-12-0"></span>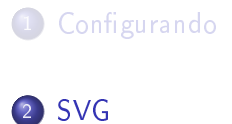

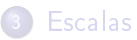

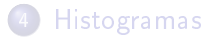

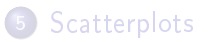

SVG são entidades gráficas vetoriais

SVG são entidades gráficas vetoriais

Ao contrário do elemento canvas do HTML, elementos desse tipo são "ajustáveis" à interação do usuário (zoom in/zoom out)

SVG são entidades gráficas vetoriais

Ao contrário do elemento canvas do HTML, elementos desse tipo são "ajustáveis" à interação do usuário (zoom in/zoom out)

#### Criando um elemento SVG

```
var svg = d3.select("body").append("svg")
  .attr("width", 500).attr("height", 50);
```
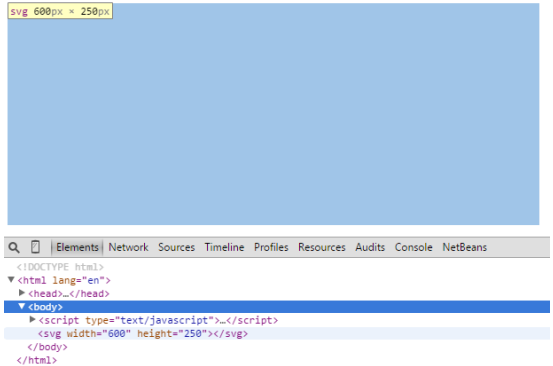

# Figura: Elemento SVG

```
var dataset = [ 5, 10, 15, 20, 25 ];
svg.selectAll("circle")
  .data(dataset)
  .enter()
  .append("circle");
circles.attr("cx", function(d, i) {
  return (i * 50) + 25;
  })
  .attr("cy", h/2).attr("r", function(d) {
    return d;
  });
```
# $\cdot$   $\bullet$   $\bullet$   $\bullet$

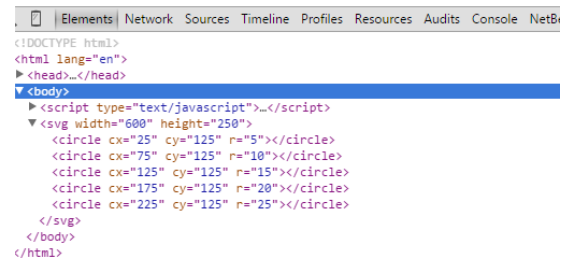

#### Figura: Circulos

<span id="page-19-0"></span>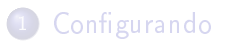

**[SVG](#page-12-0)** 

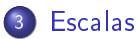

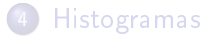

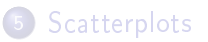

Escalas são essencias quando é necessário mapear um espaço de instâncias em um espaço visual

Suponha a área SVG :

```
// Create SVG element
var w = 600;var h = 250:
var svg = d3.select("body").append("svg")
  .attr("width", w)
  .attr("height", h);
E os seguintes dados:
```

```
var dataset = \begin{bmatrix} 5, 10, 13, 19, 21, 28, 22, 18, 15, 13, \ \end{bmatrix}11, 12, 15, 20, 18, 17, 16, 18, 23, 25];
```
# Tarefa

Criar um histograma com os valores

# Tarefa

Criar um histograma com os valores

# Problema

A área SVG possui altura de 250 unidades, e o maior histograma terá altura de 28 unidades.

# Tarefa

Criar um histograma com os valores

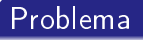

A área SVG possui altura de 250 unidades, e o maior histograma terá altura de 28 unidades.

Resultado:

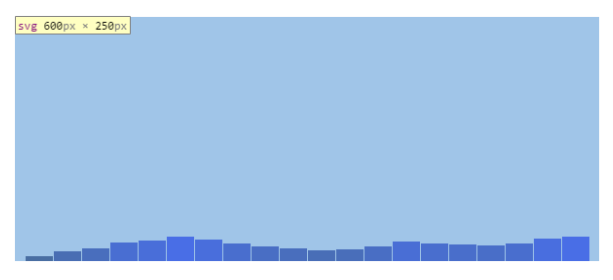

Figura: Histograma sem escala

# Normalização

Para resolver o problema, é necessário mapear os valores de entrada para os valores de saída

# Normalização

Para resolver o problema, é necessário mapear os valores de entrada para os valores de saída

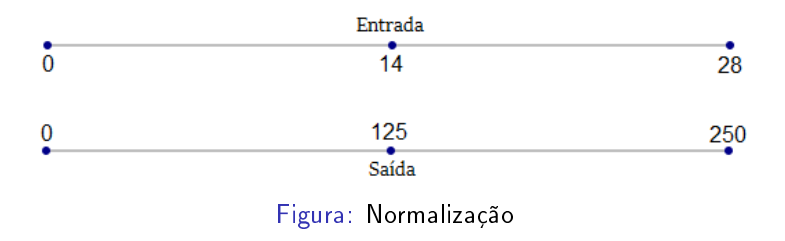

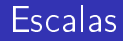

# A função d3.scale() cria uma escala em D3

A função d3.scale() cria uma escala em D3

#### Métodos essenciais:

- Tipo da escala:
	- Linear: d3 scale.linear()
	- Logarítmica: d3.scale.log()
	- Quantitativo: d3.scale.quantize()
	- Quantitativo: d3.scale.ordinal()

A função d3.scale() cria uma escala em D3

#### Métodos essenciais:

- Tipo da escala:
	- Linear: d3 scale.linear()
	- Logarítmica: d3.scale.log()
	- Quantitativo: d3.scale.quantize()
	- Quantitativo: d3.scale.ordinal()
- Entrada: d3.scale.TIPO.domain(VETOR)

A função d3.scale() cria uma escala em D3

#### Métodos essenciais:

- Tipo da escala:
	- Linear: d3 scale.linear()
	- Logarítmica: d3.scale.log()
	- Quantitativo: d3.scale.quantize()
	- Quantitativo: d3.scale.ordinal()
- Entrada: d3.scale.TIPO.domain(VETOR)
- Saída: d3.scale.TIPO.range(VETOR)

## Exemplos:

# **Linear**  $var q = d3.scaleu = ar() .domain([0, 28]).range([0, 250]);$  $q(5) == 44, q(10) == 89, q(13) == 116, q(19) == 169;$

## Exemplos:

# **Linear**

 $var q = d3.scaleu = ar() .domain([0, 28]).range([0, 250]);$  $q(5) == 44, q(10) == 89, q(13) == 116, q(19) == 169;$ 

# Ordinal

var q = d3.scale.
$$
ordinal()
$$
. $domain([1, 2, 4, 3])$   
.range([10, 50, 60, 100]);  
q(1.9) == 10, q(2.1) == 50, q(3) == 100, q(4) == 60;

# Logarítmico

var  $q = d3.\text{scale.log}() .domain([2, 16]).range([1, 6]).base(2);$  $q(2) == 1, q(4) == 2.66, q(8) == 4.33, q(16) == 6;$ 

# Logarítmico

var  $q = d3.\text{scale.log}() .domain([2, 16]).range([1, 6]).base(2);$  $q(2) == 1, q(4) == 2.66, q(8) == 4.33, q(16) == 6;$ 

# Quantitativo

var q = d3.scale.quantize().domain([0, 1]) .range(['a', 'b', 'c']); q(0.3) === 'a', q(0.4) === 'b', q(0.6) === 'b', q(0.7) ==='c';

<span id="page-34-0"></span>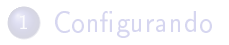

**[SVG](#page-12-0)** 

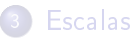

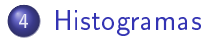

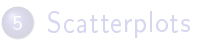

Objetivo: criar um histograma com os dados

```
Passo 1: Criação da área SVG
// Width and height
var w = 600;var h = 250;
// Create SVG element
var svg = d3.select("body").append("svg")
  .attr("width", w).attr("height", h);
```
## Passo 2: Criação das escalas e obtenção dos dados

```
var dataset = [5, 10, 13, 19, 21, 28, 22, 18, 15, 13,
  11, 12, 15, 20, 18, 17, 16, 18, 23, 25];
var xScale = d3.scale.ordinal()
  .domain(d3.range(dataset.length))
  .rangeRoundBands([0, w], 0.05);
var yScale = d3.scale.linear().domain([0, d3.max(dataset)])
  .range([0, h - 30]);
```
#### Passo 3: Criação dos histogramas

```
// Create bars
svg.selectAll("rect")
  .data(dataset)
  .enter()
  .append("rect")
  .attr("x", function(d, i){return xScale(i);})
  .attr("y", function(d) { return h - yScale(d); })
  .attr("width", xScale.rangeBand())
  .attr("height", function(d){return yScale(d);})
  .attr("fill", function(d) {
   return "rgb(0, 0, " + (d * 10) + ")";
 });
\\ xScale.rangeBand() retorna o tamanho da largura da banda de
\\ cada intervalo, no caso a largura de cada histograma
```
# **Histogramas**

## Passo 3: Criação dos histogramas

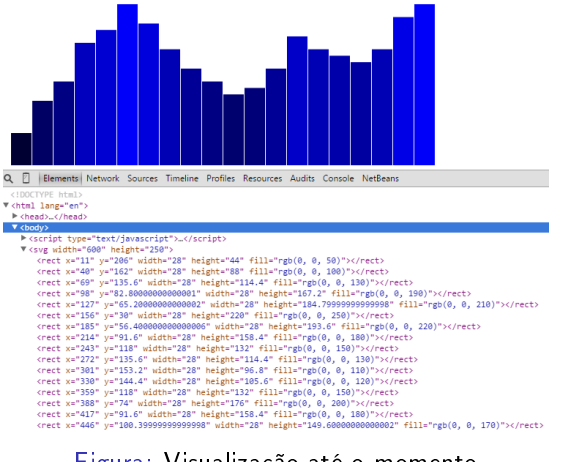

# Passo 4: Adicionando labels

```
// Create labels
svg.selectAll("text")
  .data(dataset)
  .enter()
  .append("text")
  .text(function(d){return d;})
  .attr("text-anchor", "middle")
  .attr("x", function(d, i) {
   return xScale(i) + xScale.rangeBand() / 2;
 })
  .attr("y", function(d) { return h - yScale(d) - 10; })
  .attr("font-family", "sans-serif")
  .attr("font-size", "15px")
  .attr("fill", "red");
```
#### Passo 4: Adicionando labels

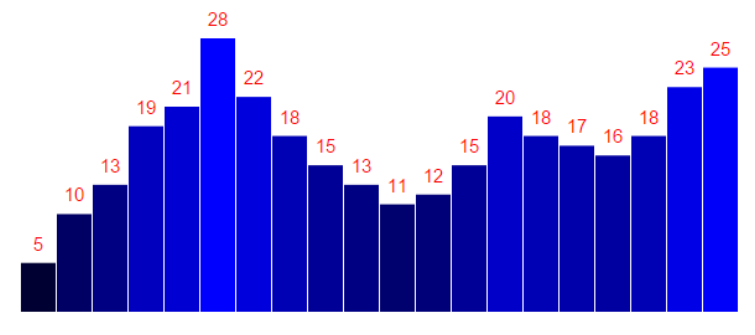

Figura: Visualização até o momento

No próprio HTML vamos adicionar o seguinte parágrafo: <p>Click on this text to update the chart with new data values as many times as you  $like < p>$ 

No próprio HTML vamos adicionar o seguinte parágrafo: <p>Click on this text to update the chart with new data values as many times as you  $like < p>$ 

# e.OnClick(f)

A função onClick é um listening que invoca a função f quando o elemento e é clicado

#### Passo 5: Iteração e animação

```
// On click, update with new data
d3.select("p").on("click", function()
{
  //New values for dataset
  var numValues = dataset.length;
  var maxValue = 100;
  dataset = []; // Initialize empty array
  for (var i = 0; i < numValues; i++)
  {
   var newNumber = Math.floor(Math.random() * maxValue);
    dataset.push(newNumber);
  }
```
# Passo 5: Iteração e animação (cont)

 $\frac{1}{10}$  Recalibrate the scale domain, given the new max value in dataset yScale.domain([0, d3.max(dataset)]);

```
// Update all rects
svg.selectAll("rect")
  .data(dataset)
  .transition().delay(function(d, i) {
   return i / dataset.length * 1000;
 })
  .duration(500)
  .attr("y", function(d) { return h - yScale(d); })
  .attr("height", function(d){return yScale(d);})
  .attr("fill", function(d) {
   return "rgb(0, 0, " + (d * 10) + "";
 });
```
# Histogramas

# Passo 5: Iteração e animação (cont)

```
// Update all labels
  svg.selectAll("text")
    .data(dataset)
    .transition()
    .delay(function(d, i) {
      return i / dataset.length * 1000;
    })
    .duration(500)
    text(function(d){return d;})
    .attr("x", function(d, i) {
      return xScale(i) + xScale.rangeBand() / 2;
    })
    .attr("y", function(d) {
      return h - yScale(d) - 10;
    });
});
```
<span id="page-46-0"></span>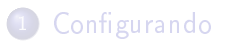

**[SVG](#page-12-0)** 

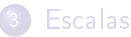

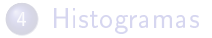

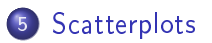

# **Scatterplots**

Click on this text to update the chart with new data values as many times as you like!

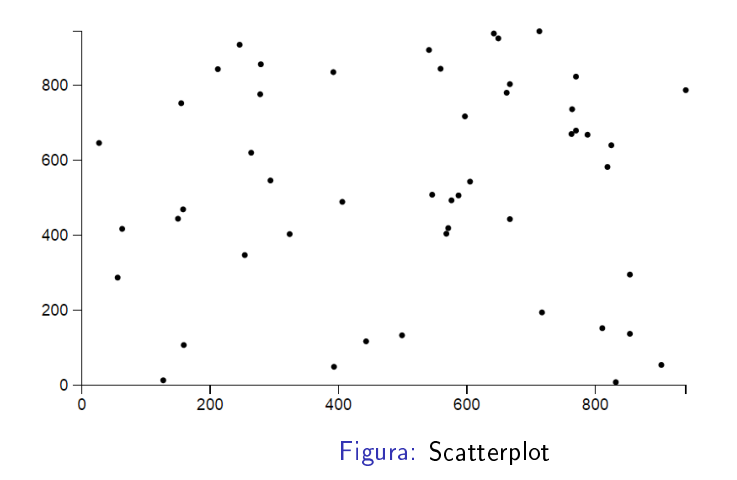

# Trabalho

[file:///D:/Dropbox/Work/ICMC/Semin%E1rio%20D3/Pr%E1tica/](file:///D:/Dropbox/Work/ICMC/Semin%E1rio%20D3/Pr%E1tica/Exemplos/nice%20scatterchart%20transaction.html) [Exemplos/nice%20scatterchart%20transaction.html](file:///D:/Dropbox/Work/ICMC/Semin%E1rio%20D3/Pr%E1tica/Exemplos/nice%20scatterchart%20transaction.html)

# The End

# <span id="page-50-0"></span>The End

# Perguntas??